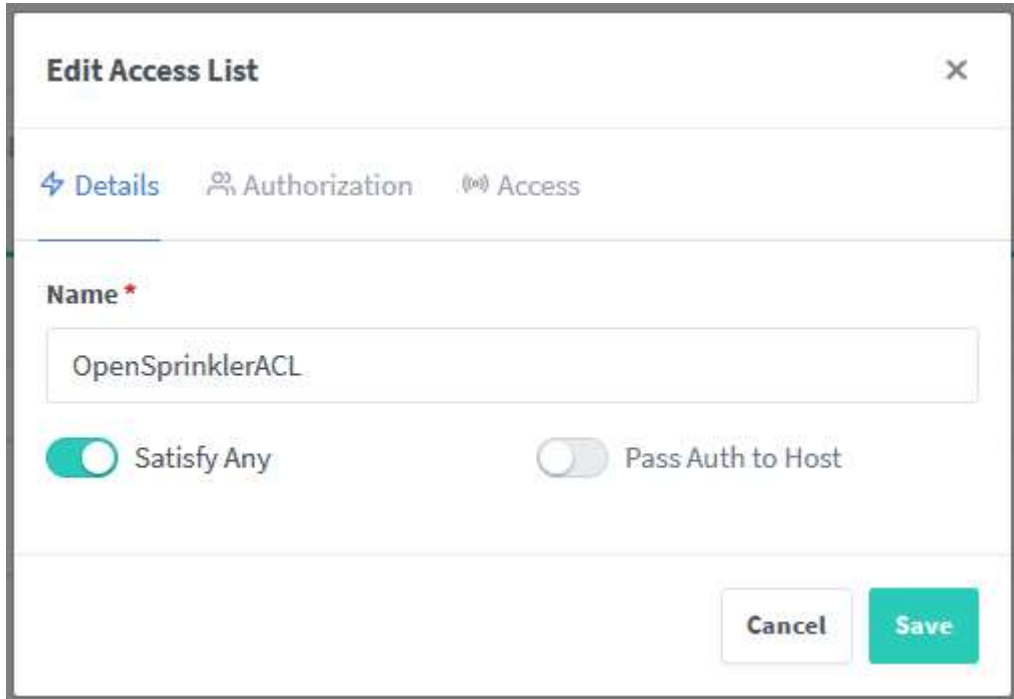

Create one or more username/password for the ACL.

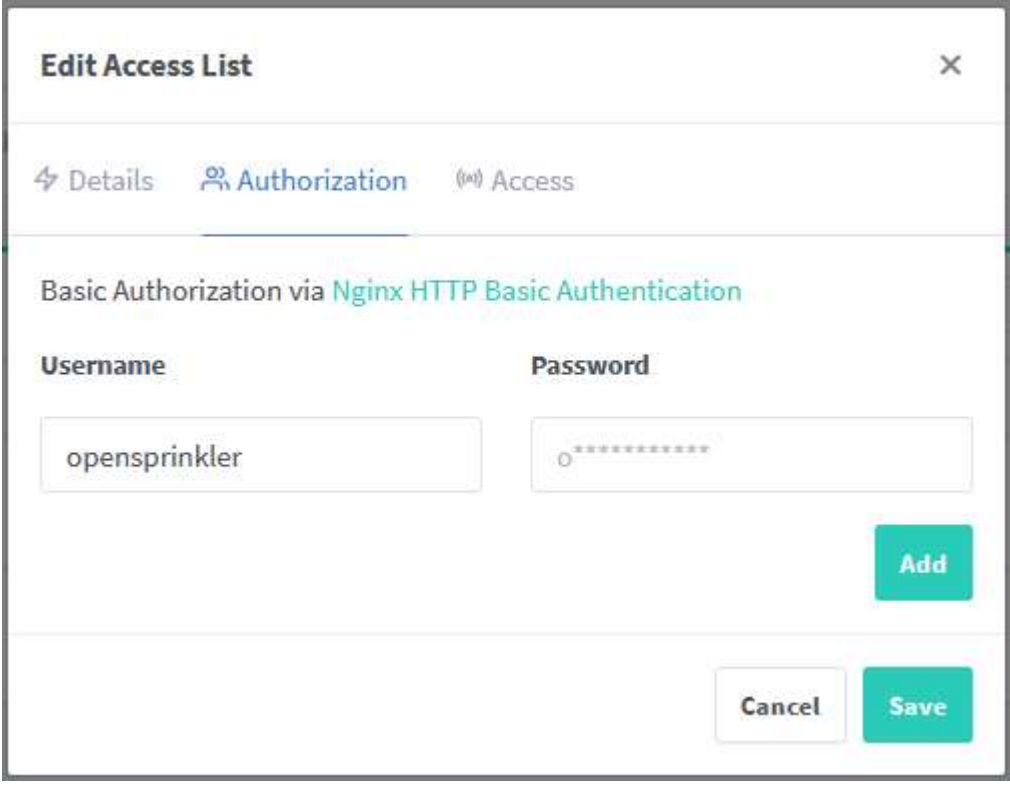

Now, we need to create the Proxy Host for OpenSprinkler.

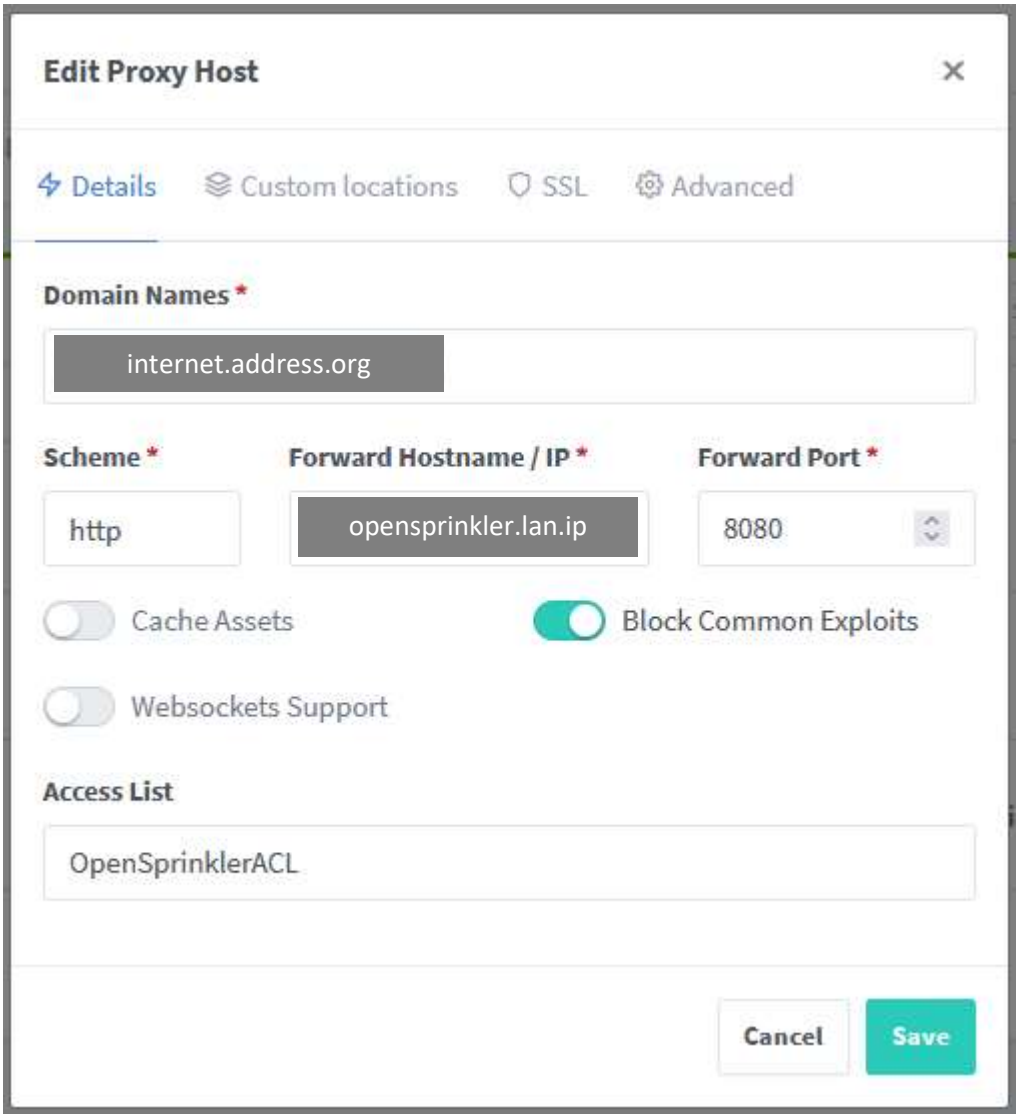

Insert your own internet host FQDN as "Domain Names" and your OpenSprinkler LAN IP address as "Forward Hostname/IP".

Select the previously created Access List and "Block Common Exploits" to improve security.

Configure SSL. The interface should be quite different, I am taking screenshot of the editing of an existing host.

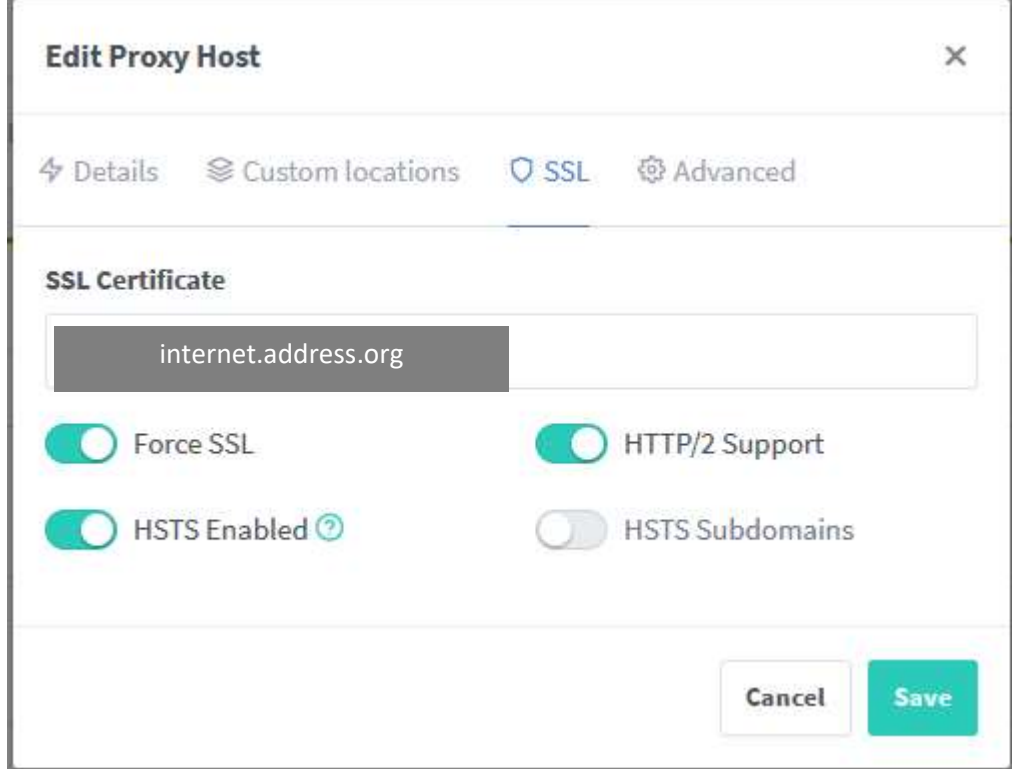

Leaving the configuration this way you will be able to access OpenSprinkler through a web browser, but the mobile app should fail. We need to add an advanced configuration to fix it.

Go to the Advanced tab and insert this two lines:

proxy\_headers\_hash\_max\_size 512; proxy headers hash bucket size 128;

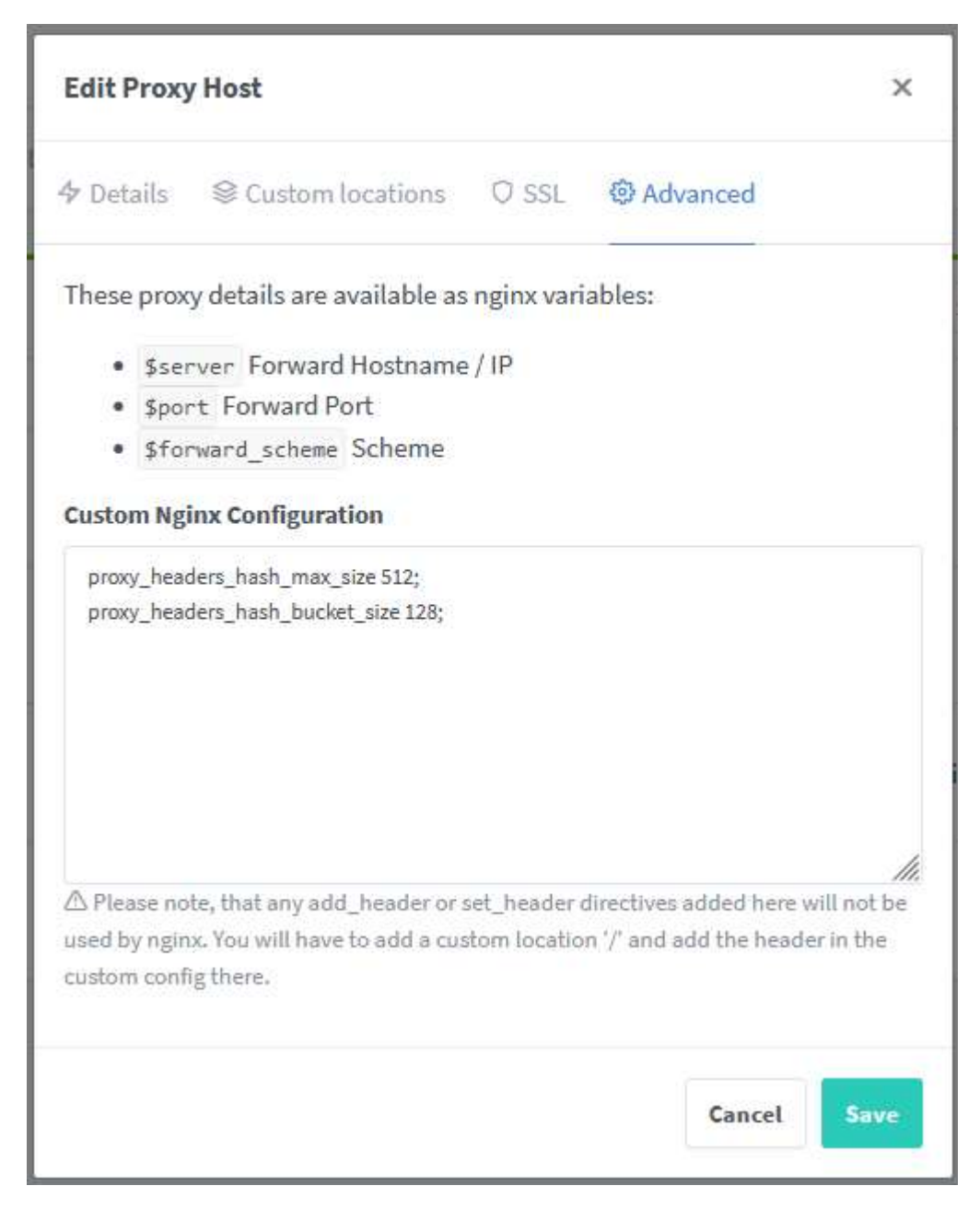

One step more…

Go to the Custom Location tab and create the custom location "/".

Click on the gear icon on the right and insert this code:

```
if ($request_method = "OPTIONS") { 
add_header Access-Control-Allow-Origin $http_origin;
add_header Access-Control-Allow-Methods $request_method;
add_header Access-Control-Allow-Headers $http_access_control_request_headers;
return 204;
```

```
}
```
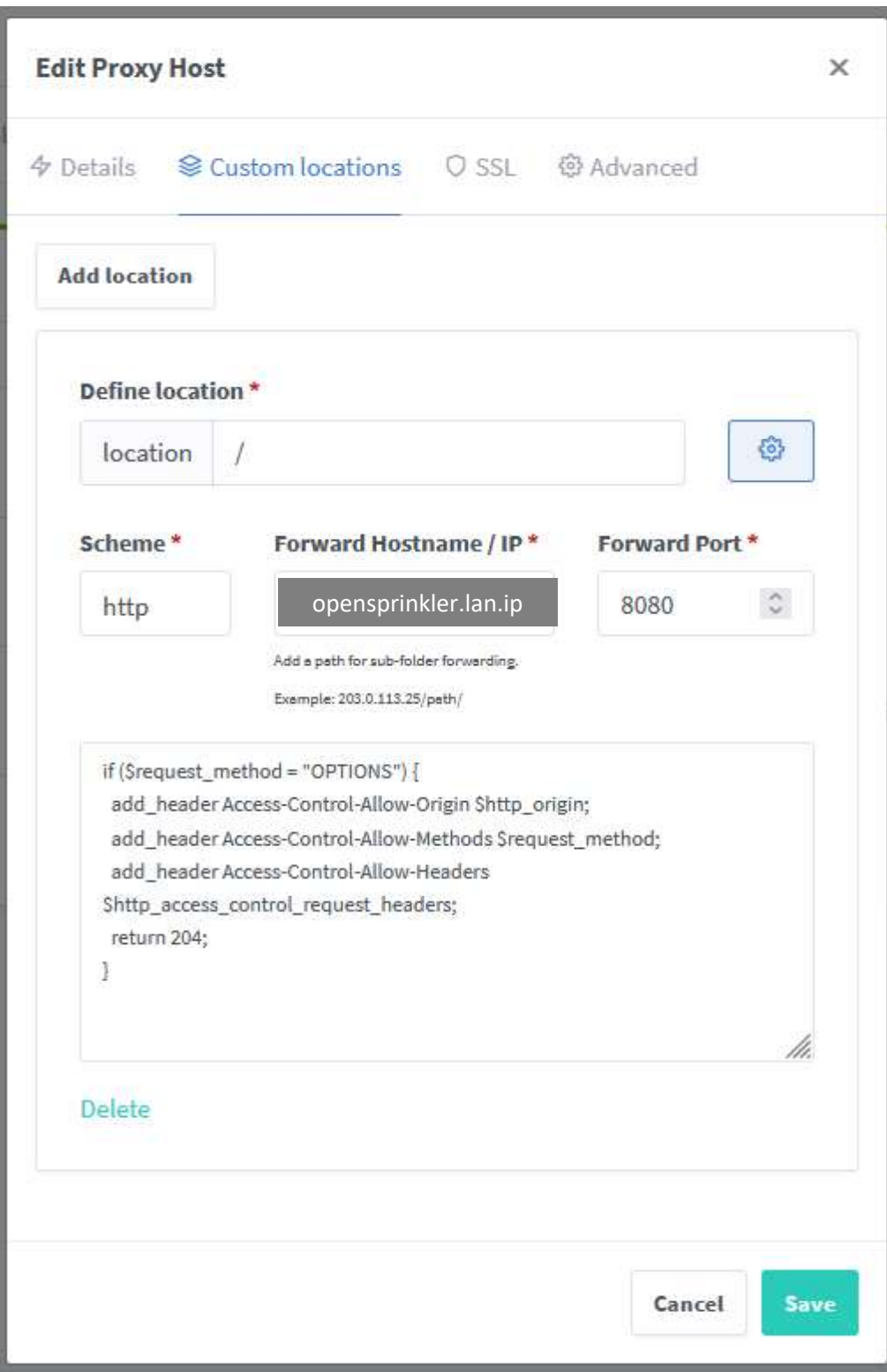